## **Acceda a aulafae.org**

## **Y clique en: "Identifícate"**

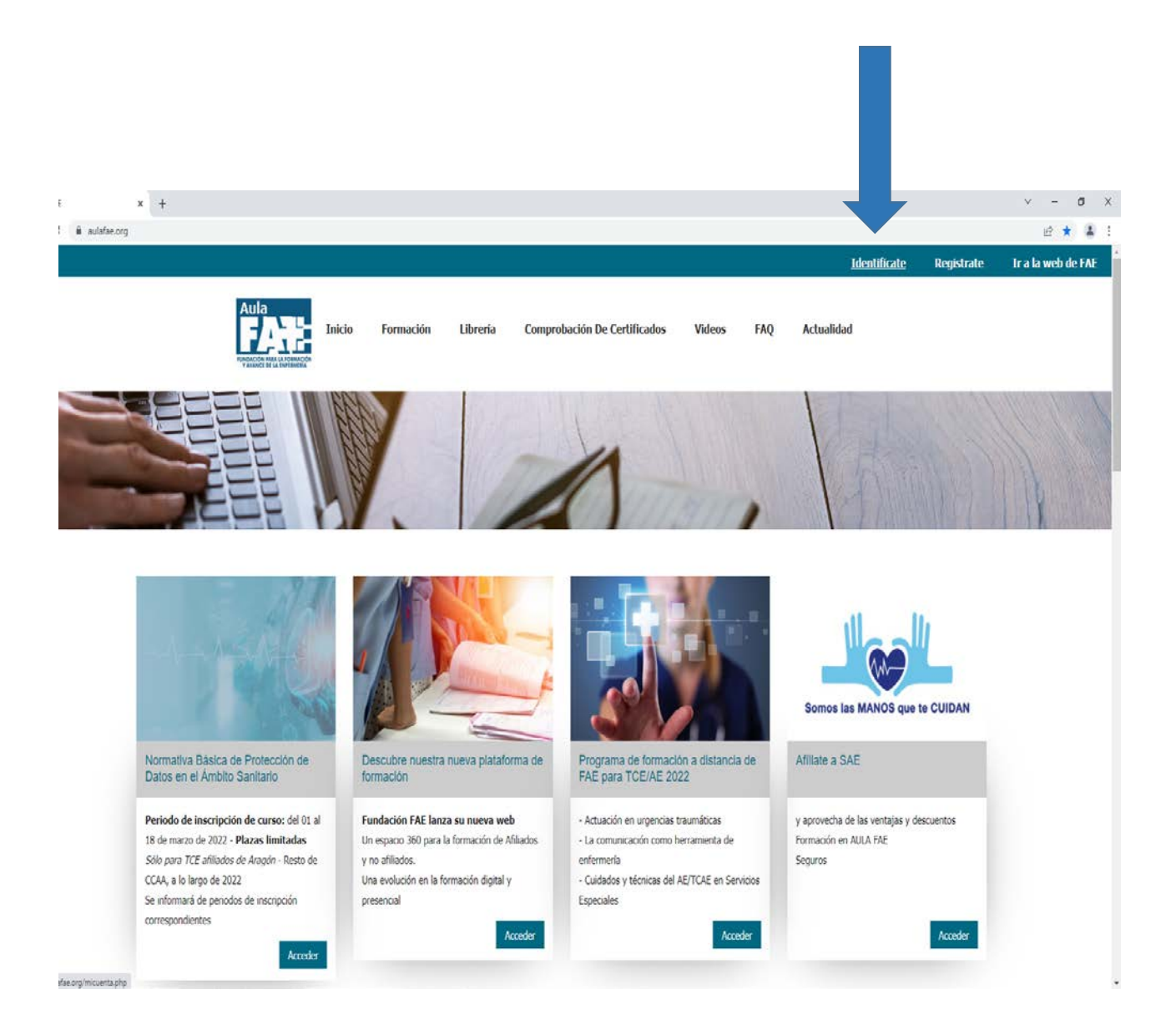

**Una vez que se ha identificado con su mail y contraseña** 

#### **Pulse en Formación**

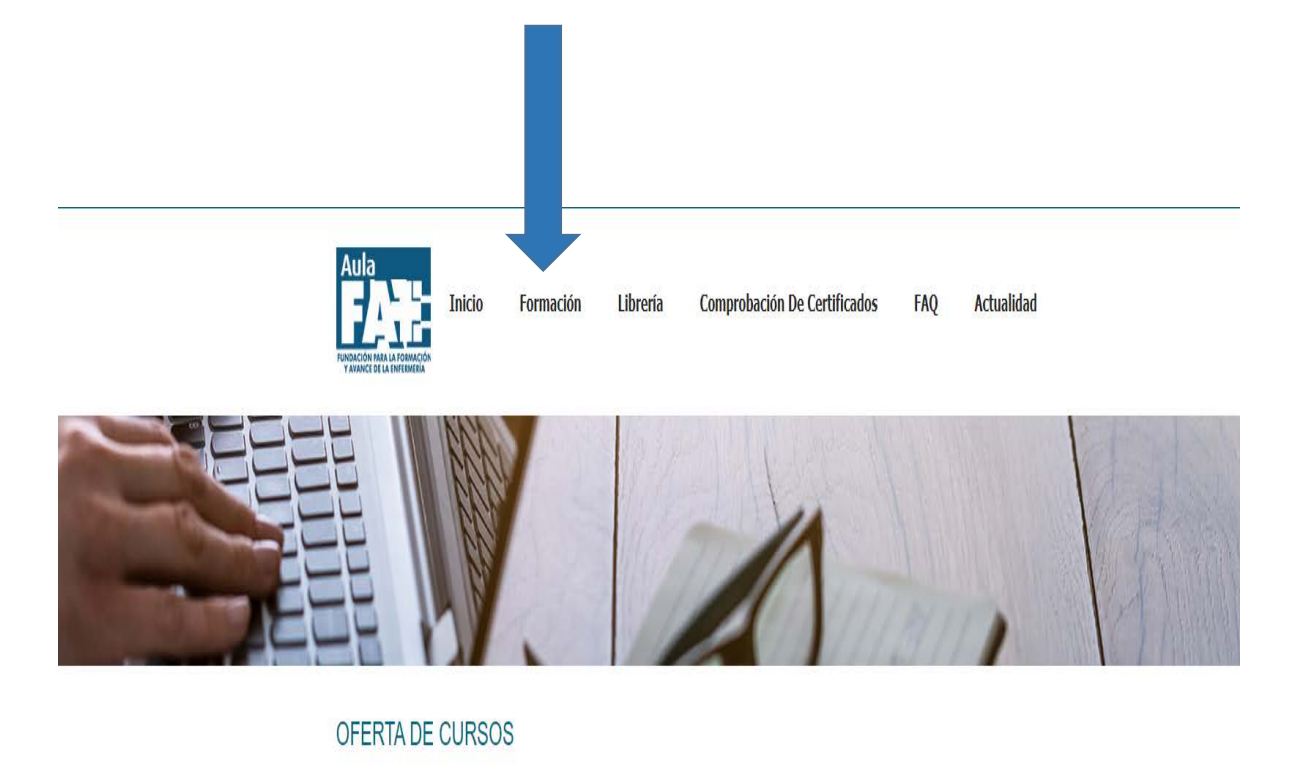

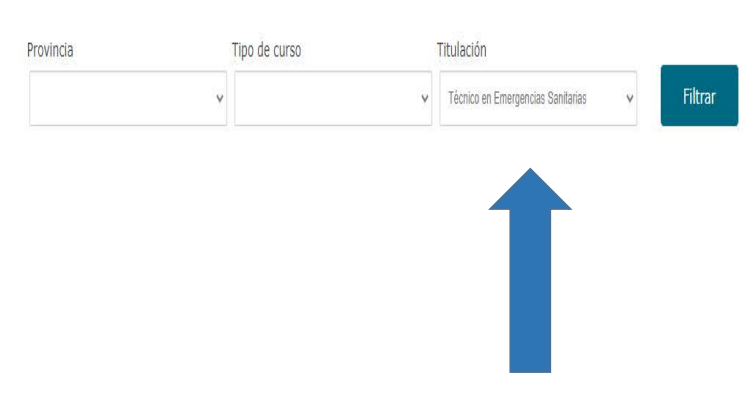

# **En titulación, seleccione: Técnico en Emergencias Sanitarias**

**Acceda a Normativa Básica de protección de datos en el Ámbito Sanitario.**

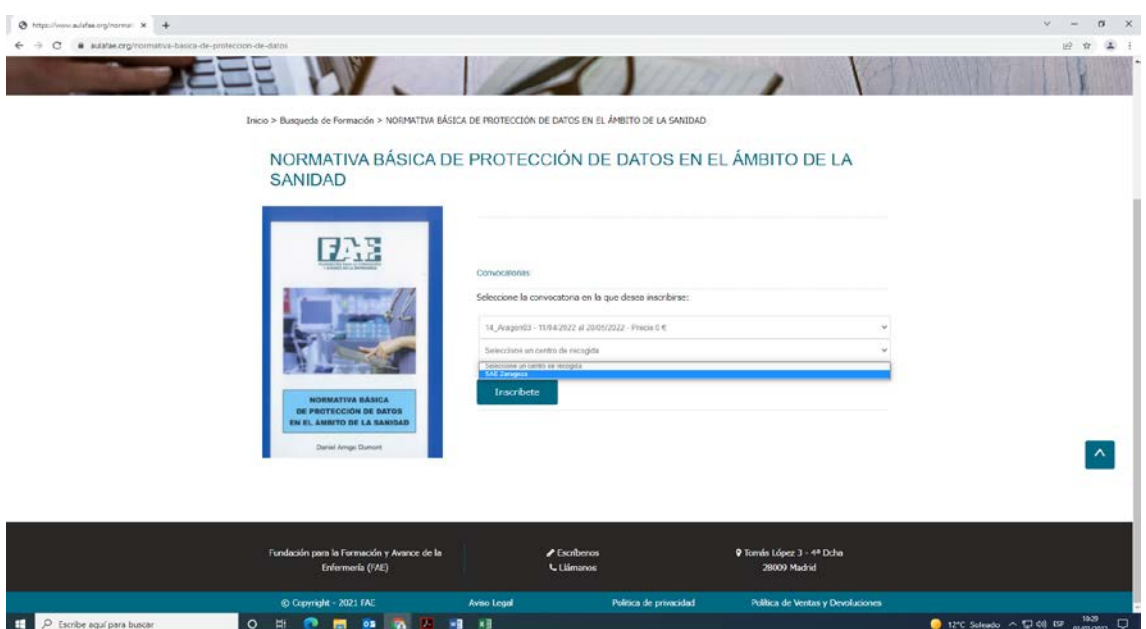

# **Después de haber seleccionado la convocatoria y el centro de recogida pulse en INSCRIBIRSE**